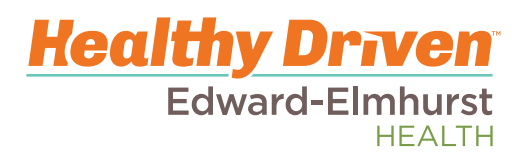

# New Hire Welcome Guide

### As a new hire to Edward-Elmhurst Health, there are a few "to do" items for your first week on the job.

Learn your employee ID number (this is the 6-digit number on the front of your benefits packet).

Log in to your computer at work and create your new, unique password.

Submit hours for your first day of work into our payroll system, called API. You can do this with your manager on your first or second day of employment.

Learn where you should swipe in and out for your shifts.

Learn where your designated parking lot is for your shifts.

Confirm dress code and your regular schedule with your manager

Add your direct deposit and tax withholding information into HRXpress. This can be done on your **third day of employment** (Wednesday of the week you start).

Sign up for your employee benefits **within 30 days** of your start date.

Read additional detail and Q&As for new hires on the following pages.

### **Important Information and Frequently Asked Questions:**

**Day 2:** Enter your hours for orientation (into API):

- $\circ$  On your second or third day of employment, you will need to enter your hours for New Employee Orientation into API, the company payroll and timekeeping system. Your manager or another educator in your department can assist you with entering these hours into API.
- o Going forward, non-exempt employees will use your ID badge to swipe in and out for your shifts. There are badge reading machines located throughout the hospitals and at off-site locations. Talk with your manager about how and where to badge. You will need to clock your hours each day you work.

**Day 3:** Set up your tax withholdings and direct deposit information in HRXpress: *Note: you will have access to HRXpress on your 3 rd day of employment*

- $\circ$  Set up your W-4 (tax withholding) elections (on your 3<sup>rd</sup> day of employment or within the first week of employment).
- $\circ$  Set up your Direct Deposit (on your 3<sup>rd</sup> day of employment or within the first week of employment) You will only need your bank information and routing number to set this up If you do not complete your direct deposit and W-4 by Friday of your first week of employment, your taxes may be withheld at the highest tax rate and you would receive a live paper check until you input your information and it has cleared your bank
- o See step-by-step direction to sign up for tax withholdings (W4) and direct deposit later in this guide.
- o Enroll in benefits (within 30 days of your start date)
	- Sign up in HRXpress
	- Set up your dependents

Set up your beneficiaries – all accounts, Fidelity accounts also need a beneficiary set up within their system

You will need to sign up for Benefits within 30 days of your start date or you will not be eligible until the next open enrollment period.

o Review your personal information

Address and phone numbers - how the company contacts you with important information Emergency contact(s) - who the company contacts in the event you have an emergency

o Review your employment (title, status) and pay information for accuracy

*Note: Links to both API and HRXpress can be found on the company intranet (E-Squared) when you log in to a computer. If you do not have access to a computer in your department, there are computers in Human Resources at both the Edward and Elmhurst campuses.*

#### **What is my employee ID number?**

Your employee ID number is a unique 6 digit number assigned to you upon hire. This number can be found on the front of your benefits packet. Employees who have a badge issued by Elmhurst Hospital will also find this number on the back of their ID badges.

Your employee ID number will always be your username as you log onto your computer at work.

#### **How do I log onto my computer for the first time?**

Username: Your Employee ID Number (6 digits) Note: your employee ID number will always be your username Password: The first time you log in your password will be as follows:

**Welcome** = Friendly word to achieve length requirement

F=First initial of first name, capitalized

Lname= First initial of last name capitalized, followed by lower case rest of the last name

**#** = Always # to accommodate passphrase special character

nnnn = Last 4 digits of the user ID number

#### Example **WelcomeAS**mith#3456 **The first two letters must be capitalized**

You will be asked to change your password at your first login.

If you have any issues, please contact the Information Systems Help Desk at 630.527.3346. This helpdesk is open 24 hours.

#### **How do I access my desktop from home or another location:**

Prior to logging in remotely, you will need to have the DUO two-step authentication app set up. You will need to have Citrix downloaded on your computer

Sign into remote access at [https://allaccess.eehealth.org](https://allaccess.eehealth.org/)

You are not able to log in remotely until after you have signed on to a computer on campus for the first time

If you have difficulty logging in remotely, please contact the Information Systems Help Desk at 630.527.3346. This helpdesk is open 24 hours. You may need to submit a ticket for specific access.

#### **Important items available to you in API (Payroll/Timekeeping system)**

Each time you swipe your ID card on the badge reader, it will record your swipe in API View your hours worked per pay period

View prior pay statements (note: these will not be mailed to you once you sign up for direct deposit) See your accrued PTO (paid time off) accrual. You will begin to accrue paid time off after 30 days of employment

#### **E-Squared (Edward-Elmhurst Health's Intranet for employees; also known as the "portal")**

You can access the company intranet, called E-Squared, when you log in to a computer in your department or in HR, or on to the network from home. You will need to use the intranet during your first week of employment to register your hours for orientation into API, and to sign up for direct deposit and submit your tax withholdings.

#### *Here's a tip!* **Use the search box to easily find what you are seeking. Some of the important things you will find on the portal are:**

HRXpress link API timekeeping link Employee phone directory Policies & Procedures Employee awards and recognition, special announcements/newsletters/events Service request forms Safety event reporting Special events happening within the company

#### **Employee ID Badges**

Must be worn at all times while working Should be visible; worn on your jacket/chest Badges are used to swipe in and/or out on the badging readers throughout the hospital; ask your manager which badge reading machine you should use There is a replacement fee for a lost ID card – contact Public Safety with any questions about ID badges or replacement badges

#### **What should I do if I have a status change? (ex: going from a full-time job to a part-time job, part-time to registry, etc.)**

Review your benefits Review your deductions Review your PTO balance Review your personal information Review your employment and pay information Update anything that has changed

#### **What should I do if I have a change of name/address/beneficiaries, etc?**

You are able to make these changes on your own by logging into HRXpress.

#### **You can log into HRXpress at any time to review and/or update your information.**

#### **What if I want to refer someone for a position?**

Who are the best people you've ever worked with and why?

Your referral should be someone that you would feel comfortable providing care to yourself or a loved one

Direct your referral to apply to a job at [www.eeheatlh.org/careers](http://www.eeheatlh.org/careers) and to list you as the person who referred them. We have referral bonus programs in place for hard-to-fill positions. Programs can be found on E-Squared.

#### **When will I receive my first paycheck?**

Pay periods at Edward-Elmhurst Health cover two week time periods. Depending on your start date, your first check will be for one week of pay or two weeks of pay. Depending on when you enter your direct deposit, you may receive one "live" check that is mailed directly to your home.

Note that once you sign up for direct deposit, you will not receive a pay stub. However, all of your pay stubs can be accessed in HRxpress. See instructions in this guide to set up tax withholdings and direct deposit.

When you receive your first check/direct deposit, you should do the following:

View your pay stub Review your deductions Review your direct deposit(s) Review your personal information Review your employment and pay information

#### **Where do I park once I start working?**

#### **Edward Hospital**

On the main Edward Hospital campus, there are 2 parking options:

- 1. Free parking in assigned lots (B, C & D)
- 2. Paid parking in the North or South parking decks

All employees are given a parking tag for their vehicles at orientation. This tag is for the **free** parking lots (lots B, C and D, which are a short walk to the hospital or shuttle ride to the emergency department entrance). See the enclosed map to view parking areas.

**Paid** parking is in the North Garage (level 4) or South Garage (levels 5 & 6). Paid parking is \$5 per pay period and taken via payroll deduction. To sign up to park in the garages, go to the public safety desk in the south lobby to fill out the form. A new parking tag will be assigned if you choose this option.

Important: Allow enough walk time from your desired parking area to your department so that you are still able to swipe in on time for your shift. If you opt for garage parking (paid), getting to the top floors of the parking garages can take several minutes.

#### **Elmhurst Hospital**

See the enclosed map which designates employee parking areas. While some positions may park in lots around the hospital, most employees are required to park in the main **employee parking lot** which is off of Harvard Street.

#### **Linden Oaks Hospital**

Linden Oaks employees most often park in Lot C, the free lot closest to Linden Oaks hospital.

#### **Employee parking at other offsite locations**

All other EEH locations have designated parking lots where employees may park for free. Check with your immediate manager to find out where you can park on regular work days.

### **W-4 Tax Withholdings, Direct Deposit and Pay Card HRXpress Setup**

Log into HRXpress. Under Bookmarks go to **Employee HRXpress > Pay** 

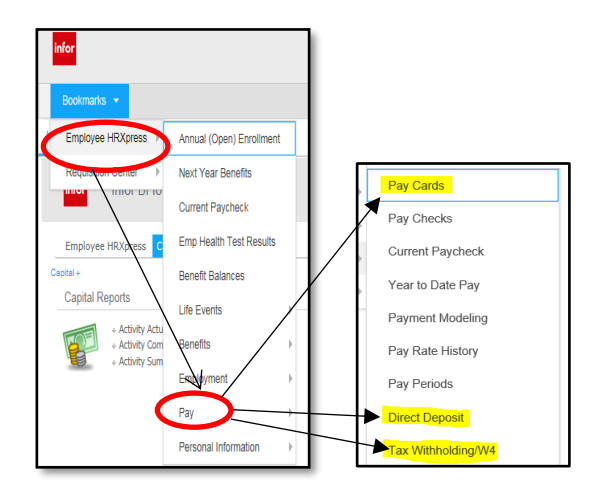

#### **Tax Withholding/W4 (Federal and State)**

Click on the arrow icon to the left of the page to open the W-4 form you want to complete.

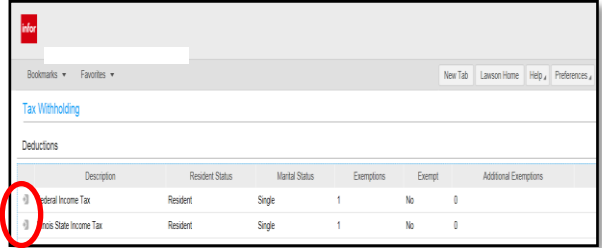

For the Federal form you must complete Step 1. Steps 2, 3 and 4 are optional. Ask your tax advisor if assistance is needed to complete the form.

The IRS has also published Frequently Asked Questions at:

[https://www.irs.gov/newsroom/faqs-on-the-2020](https://www.irs.gov/newsroom/faqs-on-the-2020-form-w-4) [form-w-4.](https://www.irs.gov/newsroom/faqs-on-the-2020-form-w-4)

You have three options available on how you choose to have your payroll distributed.

Direct Deposit

Pay Card

Paper pay check (must be picked up at the Edward-Elmhurst Corporate Center; **checks will not be mailed**).

**NOTE:** You will receive a paper check until either your direct deposit has been prenoted (verified) or your Pay Card has been received and activated. This could take up to two weeks from your initial set up.

#### **Direct Deposit**

Follow instructions to set up your account(s).

NOTE: To choose the correct bank:

**DO NOT** type in the bank's name in the Bank field.

In the Bank field, click on the magnifying glass. Enter in your routing number; click Filter.

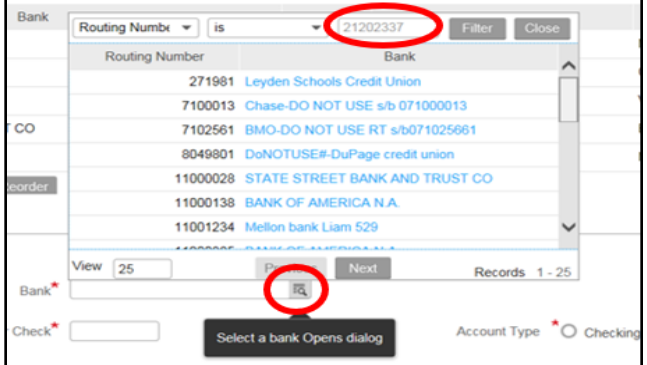

If you need assistance with direct deposit send an email to **[HRXpress12@EEHealth.org](mailto:HRXpress12@EEHealth.org)** or call 630-527- 3401 and ask for a member of the HRIS team.

#### **Pay Cards**

A pay card is a prepaid card that Edward-Elmhurst Health can use to pay employees.

Click on **Create a Pay Card for me**. Follow the instructions to request/activate your card.

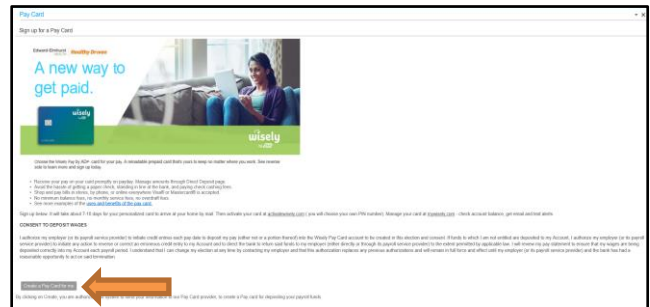

### OUR HEALTHY DRIVEN WAY

FY2021-2023 Strategic Plan

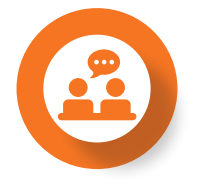

#### TRANSFORMING THE HEALTHCARE EXPERIENCE

#### Safe:

Advance high reliability through consistent use of Road to Zero Harm tools

Reduce patient falls and CAUTI

Increase breast cancer screening rate

Explore touchless technology, service delivery

#### Seamless:

Redesign systemwide care model to include Hospital-at Home model

Expand virtual/ digital front door strategies in physician and ambulatory locations to enhance patient access and navigation

#### Personal:

Advance our person-centered care culture by creating a kind and memorable experience across the organization

Continue with First Impressions initiatives

#### COMMITTING TO OUR TEAM

Expand employee wellness initiatives and participation

Evolve toward an inclusive workforce through forums, training, storytelling and hiring initiatives

Implement leadership development program to build leader capability

Build a robust leadership pipeline through succession planning

Improve employee engagement and redefine recognition programs

Incorporate people and business goals into new performance appraisal system

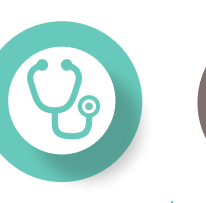

#### ALIGNING WITH OUR PHYSICIANS

Support growth and collaboration within EEH physician network

Leverage technology to redesign primary care for enhanced practice efficiency and greater consumer access to same day appointments

Explore virtual care center models to support physicians while improving consumer access

Expand physician vitality initiatives

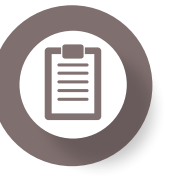

GROWING OUR VOLUMES

Ramp up new provider volumes/ grow specialties within EHV/PPD **Strengthen** referrals to EHV/ PPD providers Implement consumer-driven Immediate Care Center redesign

#### WORKING WITH PAYORS

Develop and implement new payment models to support new care models

Design new value-based care model for Linden Oaks Behavioral Health

Enhance BCBSIL and other payor contracts to better align with business strategies

Experience positive ACO performance

> systemwide ortho and neuro institutes while supporting growth in all services lines

Execute ambulatory site consolidation/ expansion plans, including Woodridge site development Build and grow

Expand outpatient procedural capabilities for cardiovascular and orthopedics

Assess/address inpatient and ambulatory capacity needs on each campus

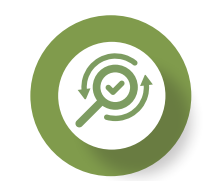

EVOLVING OUR **SYSTEM** 

Remain committed to Transformation

PX™ initiatives Support post-COVID business recovery and

Mature data and analytics capabilities

growth

Find alternative sources of revenue

**Continue** community commitment with focus on:

- $\rightarrow$  addressing social determinants of
- health
- obesity
- prevention and early detection
- mental health services
- 4 addressing
- opioid epidemic

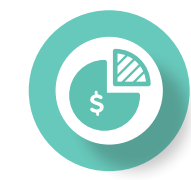

#### ENHANCING OUR COST MODEL

Achieve FY2021 budget

Complete implementation of Strata decision support system

Implement productivity analytics from Vizient

Complete planning for new Enterprise Resource Planning (ERP) System

Fulfill Healthfuse revenue cycle vendor management system

4 childhood 4 chronic disease

4 access to

- 
- 

**MISSION +** 

#### Advancing the health of our communities

#### $VISION -$

Transforming the healthcare experience

*Safe Seamless Personal*

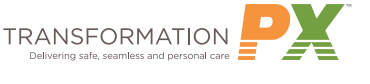

#### VALUES  $\sim$

Healthy Driven Values: **D**etermination **R**espect **I**ntegrity **V**ision **E**xcellence **N**urturing

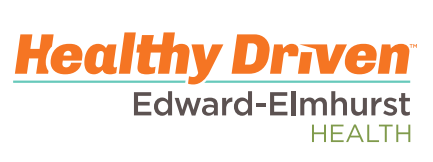

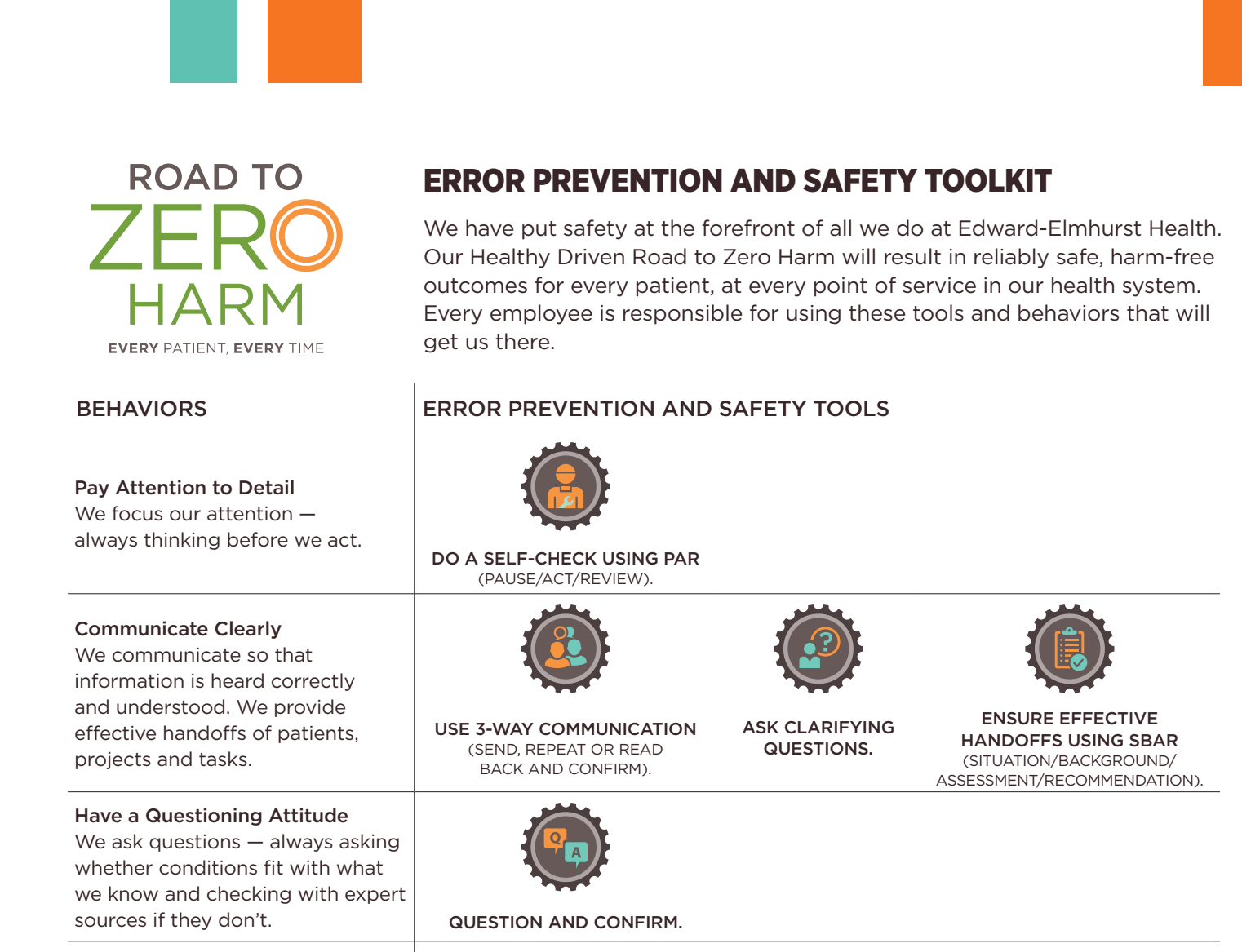

#### Speak Up for Safety We assertively and respectfully ensure that work is stopped when uncertain and unsafe conditions

#### Focus on the Team

We always help others to do the right thing and expect that they will do the same for us.  $\vert$  DO CROSS-CHECKS WITH

are identified. SAY "I HAVE A SAFETY CONCERN."

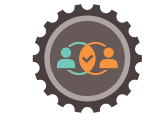

"I'VE GOT YOUR BACK."

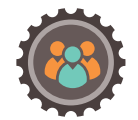

PROVIDE PEER FEEDBACK.

### AROUND THE WORLD OF EXPERIENCES

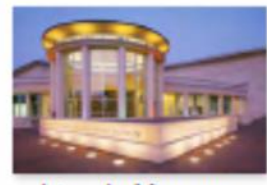

**Lincoln Museum** 

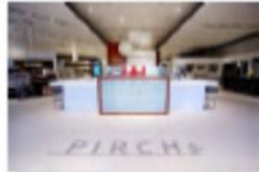

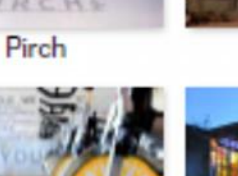

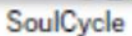

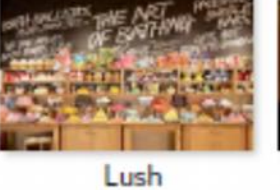

п

**REI** 

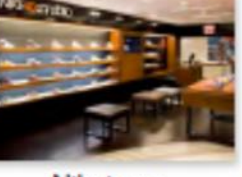

Niketown

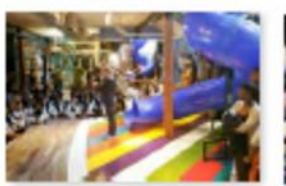

Ron Clark Academy

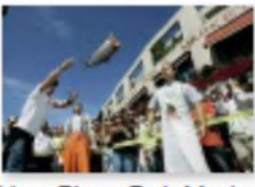

Pikes Place Fish Market Porsche Driving Exp

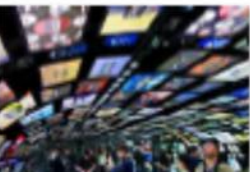

**Samsung Store** 

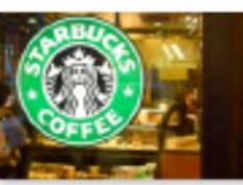

Starbucks

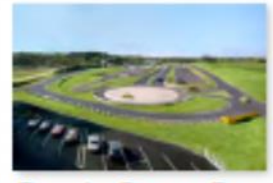

**State Farm Next Door** 

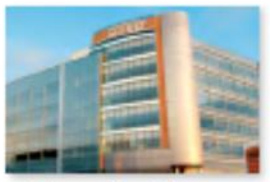

Sharp Healthcare

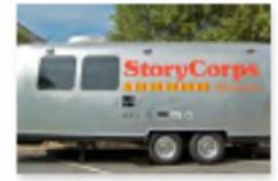

StoryCorps

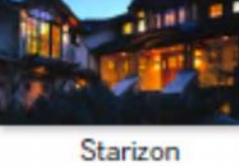

TechShop

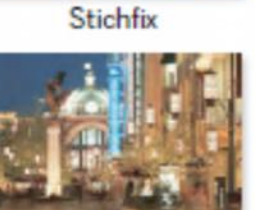

**The Grove** 

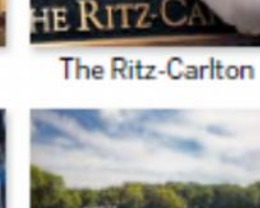

Wanderlust

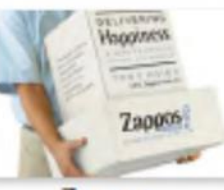

Zappos

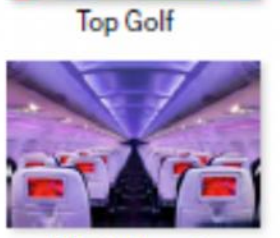

**Virgin America** 

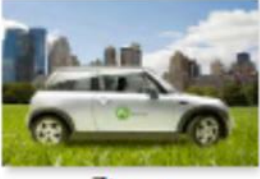

Zipcar

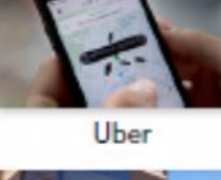

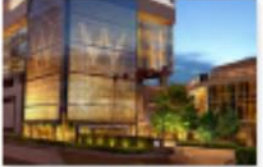

**W** Hotels

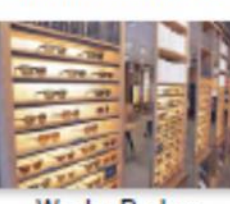

**Universal Studios** 

**Warby Parker** 

**VW Autostadt** 

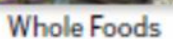

### AROUND THE WORLD OF EXPERIENCES

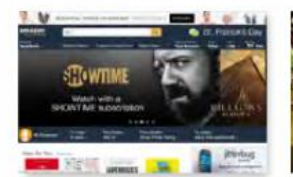

Amazon

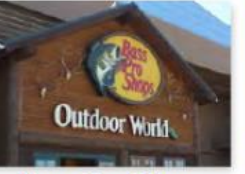

**Bass Pro Shop** 

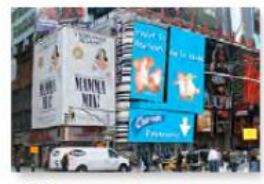

**Charmin Restroom** 

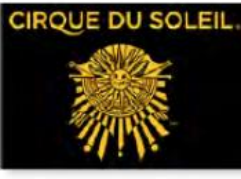

Cirque du Soleil

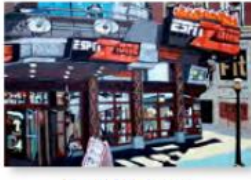

**ESPN Zone** 

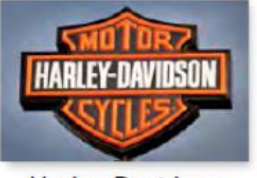

Harley-Davidson

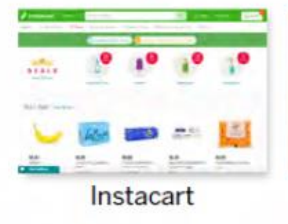

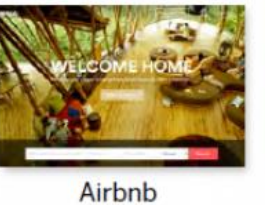

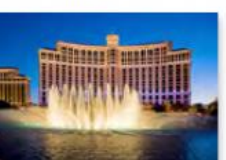

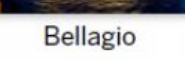

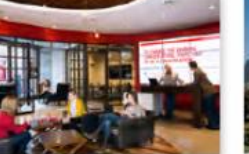

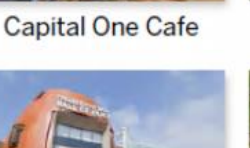

**College Football HOF** 

**Escape Rooms** 

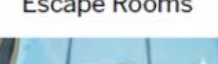

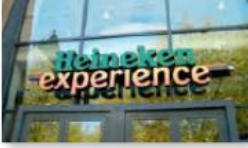

Heineken Experience

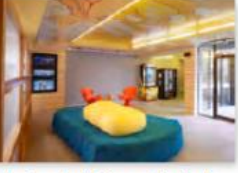

Joie de Vivre Hotels

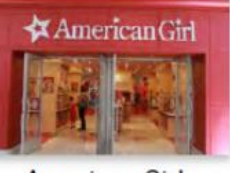

**American Girl** 

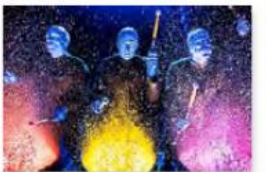

**Blue Man Group** 

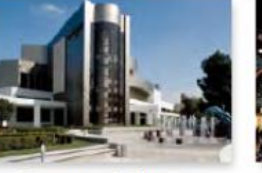

**Cerritos Library** 

**Colonial Williamsburg** 

**Fremont Street Exp** 

Hertz #1 Club Gold

Jones Soda

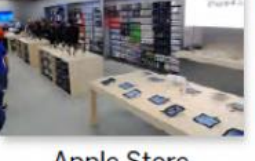

**Apple Store** 

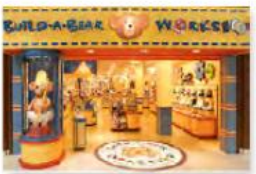

Build-a-Bear

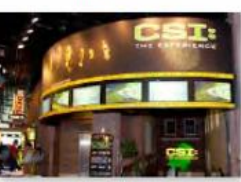

**CSI Experience** 

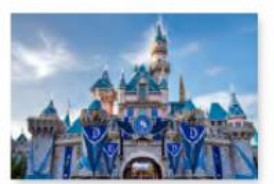

Disneyland

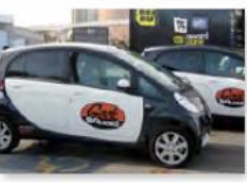

Geek Squad

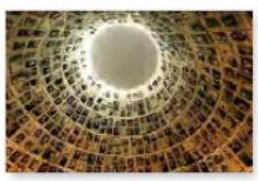

**Holocaust Museum** 

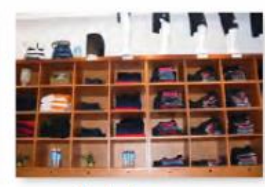

Lululemon

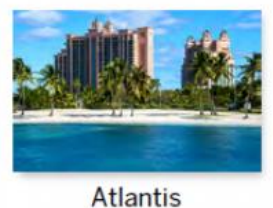

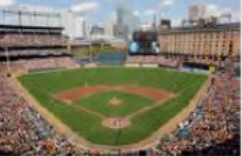

Camden Yards

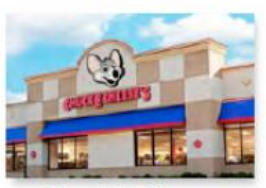

**Chuck E Cheese** 

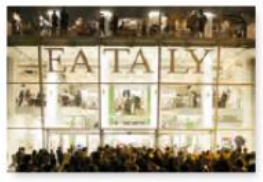

Eataly

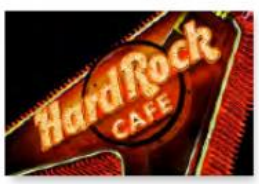

**Hard Rock Cafe** 

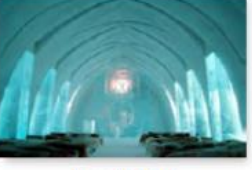

Ice Hotel

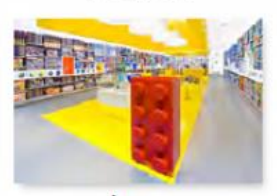

Lego

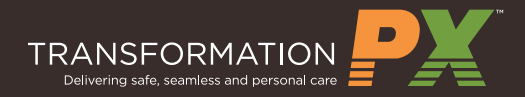

# HERE, WE TAKE SIX SIMPLE STEPS TOWARD A BETTER EEH EXPERIENCE.

**Because sometimes it's the little things that matter most.** 

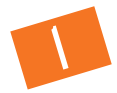

## HERE, WE LEARN AND USE PEOPLE'S NAMES

It has been said that a person's name is to that person, the most important sound in any language. So when someone remembers our name, we feel valued and respected.

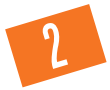

# HERE, WE PUT OUR PHONES DOWN, KEEP OUR EYES UP AND GREET EVERYONE WE MEET

Making eye contact with someone as we pass by them helps create a connection something we can't do if we are constantly buried in our phone. Plus, we lower the risk of bumping into something!

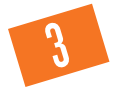

## HERE, WE LEAVE CONVENIENT PARKING FOR OUR PATIENTS

If we can give up a good spot, we should. Picking a parking spot that's further from the building on a cold and blustery day leaves a closer space open for someone who may desperately need it that day.

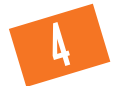

# HERE, WE ASK "WHAT ELSE CAN I DO TO HELP?"

We all want to be heard. By closing each interaction with this simple question, we convey that we are listening and ready to help. Plus, it's a chance to meet a need that we may not have noticed.

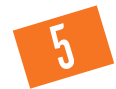

# HERE, WE DON'T STEP OVER TRASH ON THE GROUND OR LEAVE A MESS

No one likes a dirty environment. By proactively pitching in and picking up the garbage we see around us, we can make our workplace cleaner and safer. Be sure to call for help for those extra sticky situations.

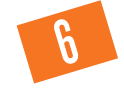

## HERE, WE SAY "THANK YOU" FOR USING OUR SERVICES

Our patients have a choice about where to seek care, so a quick "thank you" for coming here can go a long way. This simple but sincere show of appreciation lets patients know that we care.

# Everywhere else, it's healthcare. HERE, IT'S PERSONAL.

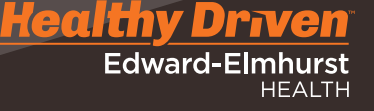

### **You are responsible** for protecting EEH patient data. Make sure you know what to do.

#### ACCESS PATIENT RECORDS ONLY FOR

- $\triangleright$  Treatment<sup>1</sup> No limitation if the access is for a treatment purpose.
- **Payment<sup>1</sup>** Access must be limited to what is needed for collecting reimbursement, determining eligibility, UR activities.
- ▶ Operations<sup>1</sup> Access must be limited to what is needed to operate a healthcare facility.

#### RAMIFICATIONS OF INAPPROPRIATE ACCESS

- ▶ The patient, the Office for Civil Rights and the Illinois Attorney General's Office will be notified of the inappropriate access.
- 4 Your name will be provided to the patient or patient's family if they request it.
- You can be prosecuted personally.
- You will be disciplined final written warning with three days suspension without pay or termination.
- EEH may be fined and required to undergo regular monitoring for compliance.
- EEH's reputation may be damaged.

#### DO'S AND DON'TS WITH PATIENT LOOK UPS

- 4 Someone you think, or know, was a patient is in the news. Do not access the record without first contacting Risk Management to share your information or concerns unless you have an obvious Treatment, Payment or Operations reason for doing so.
- ▶ Techs and nurses should wait until a patient is assigned to him/her before accessing ED records, the ED or any other department Census, or the patient's records. The ED Census should only be used by the charge nurses or lead techs or above to plan for staffing.

#### ACCESS TO PERSONAL RECORDS

- 4 Employees **may access** –but not print– their own record and that of their children 11 years of age and younger.
- 4 Employees **may obtain** MyChart proxy access for their family members
- 4 Employees **may contact** Health Information Management for copies of records
- 4 Employees **are not permitted to access** the record of their children 12 years of age and older, their spouse or other family members regardless of whether they are the power of attorney, medical decision maker, are on the HIPAA medical release, legal guardian of an adult, etc. unless they have a role appropriate work related reason.

#### SAFEGUARDING PHI/PII2

- $\blacktriangleright$  EEH audits the activity that is recorded in the system.
- You are responsible for all activity logged under your user ID. Secure your workstation before stepping away. One way to secure it is to press Windows key + "L" simultaneously.
- Do not save files containing PHI/PII on an unsecured drive, removable storage device, folder or cloudbased storage.
- Use shred bins when disposing of paper PHI/PII.
- 4 Read the name on *each page* of paperwork (After Visit Summary, discharge instructions, paper prescriptions, etc.) before handing it to the recipient, sealing it in an envelope or faxing it.
- Know your audience and whether you can share, before discussing PHI with a patient who has visitors.
- Lock file cabinets or maintain surveillance over paper records.
- 4 Encrypt emails to external parties by typing the word *secure* in the subject line.
- Don't record patients or employees.
- Do not text PHI unless using a secure messaging application.
- 4 Ask patient for their identifier, don't tell.
- Do not post or share patient information, including pictures, on social media.
- Always use a fax cover sheet and verify the fax number before sending.

#### DON'T FALL FOR A PHISHER

- Never provide your password to anyone.
- ▶ Do not share your user ID. You are responsible for any information systems activity associated with you user ID.
- Do not use your EEH credentials to login to external websites.
- Do not click suspicious links or respond to suspicious phone calls.

#### REPORTING AND HELP

- Report potential unauthorized disclosures through RL6. If the issue is time sensitive, call the Privacy Office directly at (630) 527-5861.
- 4 Know where to find our Privacy and Information Security policies and familiarize yourself with them.
- ▶ Policies can be found on the Intranet. Privacy Policies are under "COMPLIANCE". Information security policies are under "IT".
- Ask for help from the Privacy Office if you aren't sure the method in which you are accessing PHI is allowed.
- Call the Corporate Compliance Hotline to file an

<sup>&</sup>lt;sup>1</sup> Treatment, Payment and Operations ("TPO") are specifically defined in the anonymous report (800) 901-7422. HIPAA law. For guidance as to what is considered to be TPO, please contact the Privacy Office at (630) 527-5861.

<sup>2</sup> Protected Health Information (PHI)/Personally Identifiable Information (PII)

### **Healthy Driven**

**Edward-Elmhurst HEALTH** 

Edward Hospital Main Campus Map (North View) 801 South Washington Street, Naperville, IL 60540

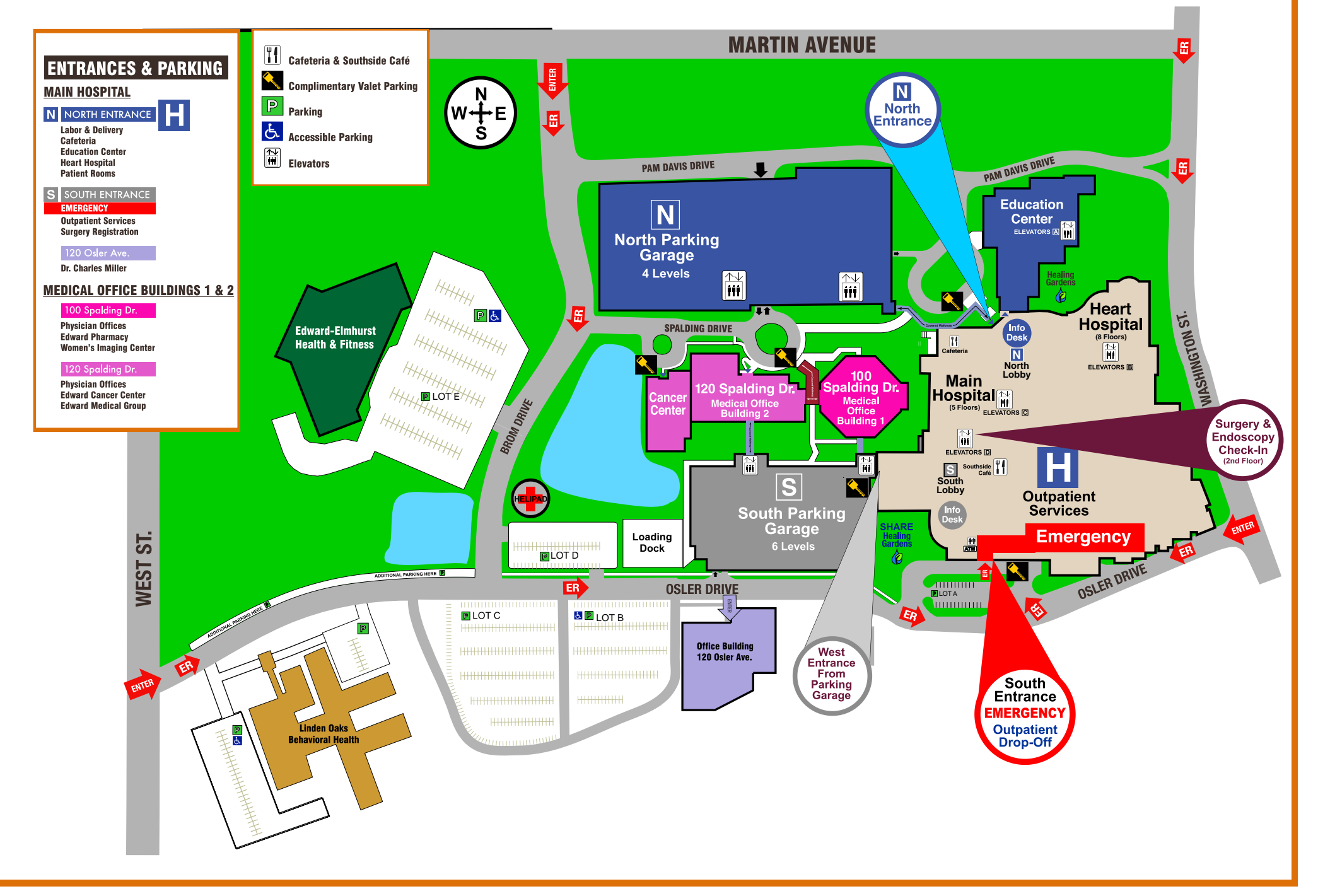

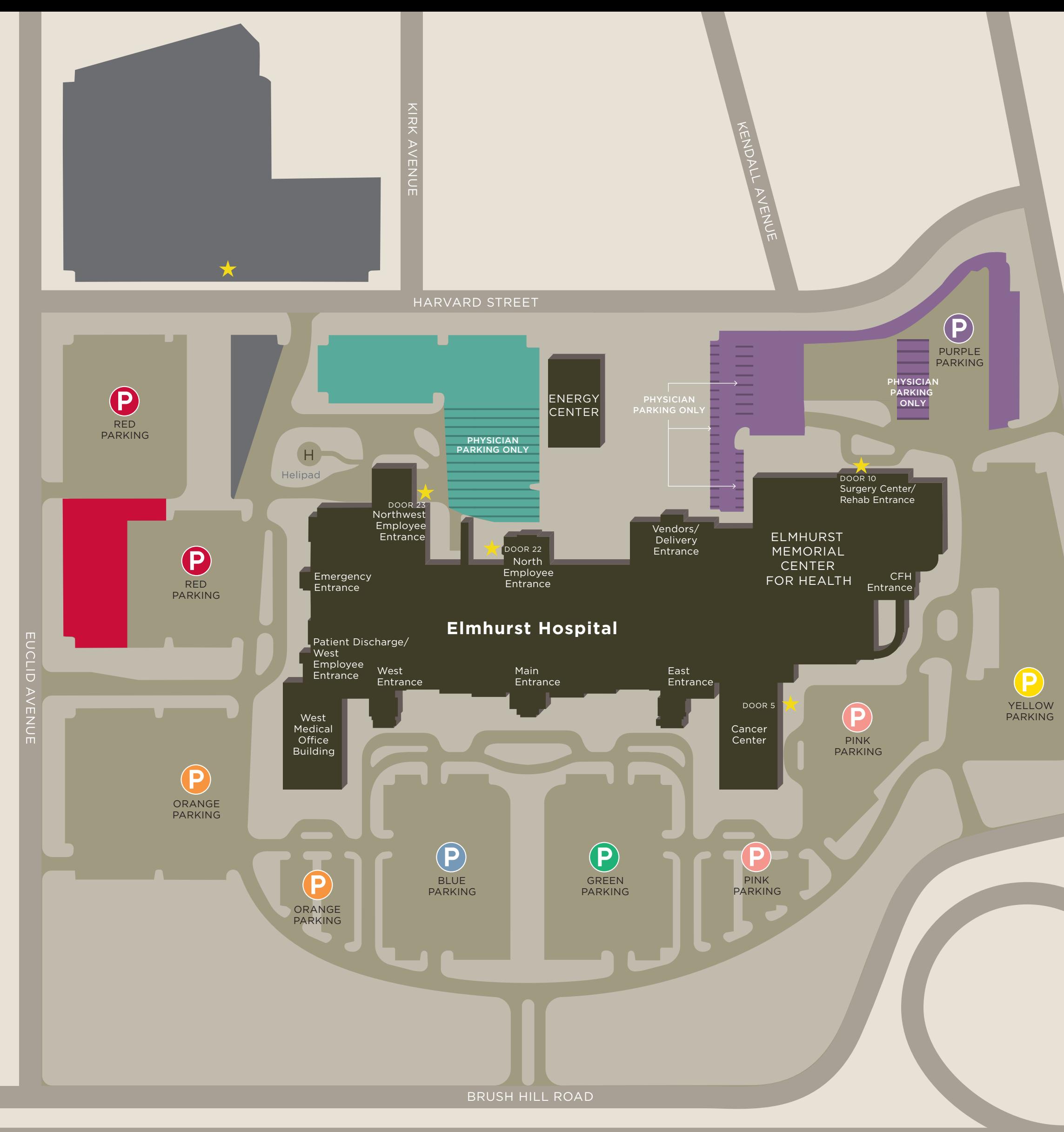

YO R K

STREET

#### All Edward-Elmhurst Health Employees

**Complimentary** Shuttle Service Pick Up /Drop Off (Door 5 is drop off only)

- Including employees in Center for Health and West Medical Office Building who work for PPD, EMMG or ENI
- Edward staff

### Center for Health (CFH)

- Physicians
- Employees of independent physicians

### Gated Lot

- Physicians
- Authorized staff
- Staff with special parking permit
- Night shift (10 pm–7 am)
- Volunteers

#### West Medical Office Building (MOB)

- Physicians in the west MOB
- Employees of independent physicians

# **Employee Parking Map**

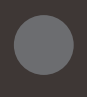

Patient and Visitor P Parking Only

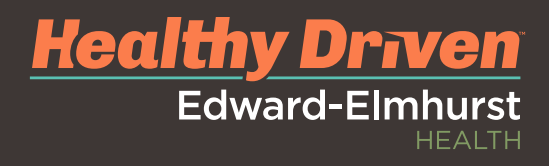

# **Edward-Elmhurst Corporate Center Map**

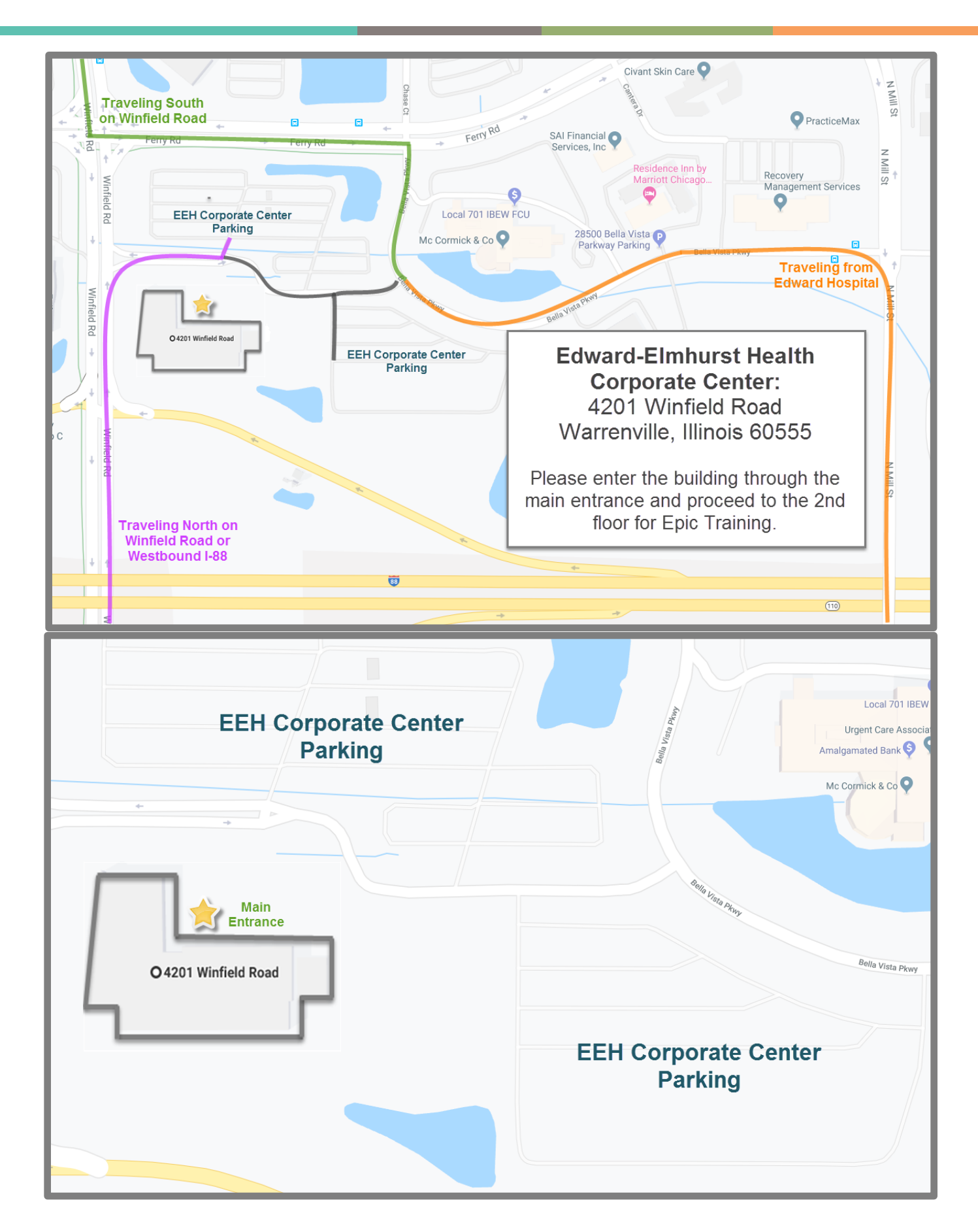

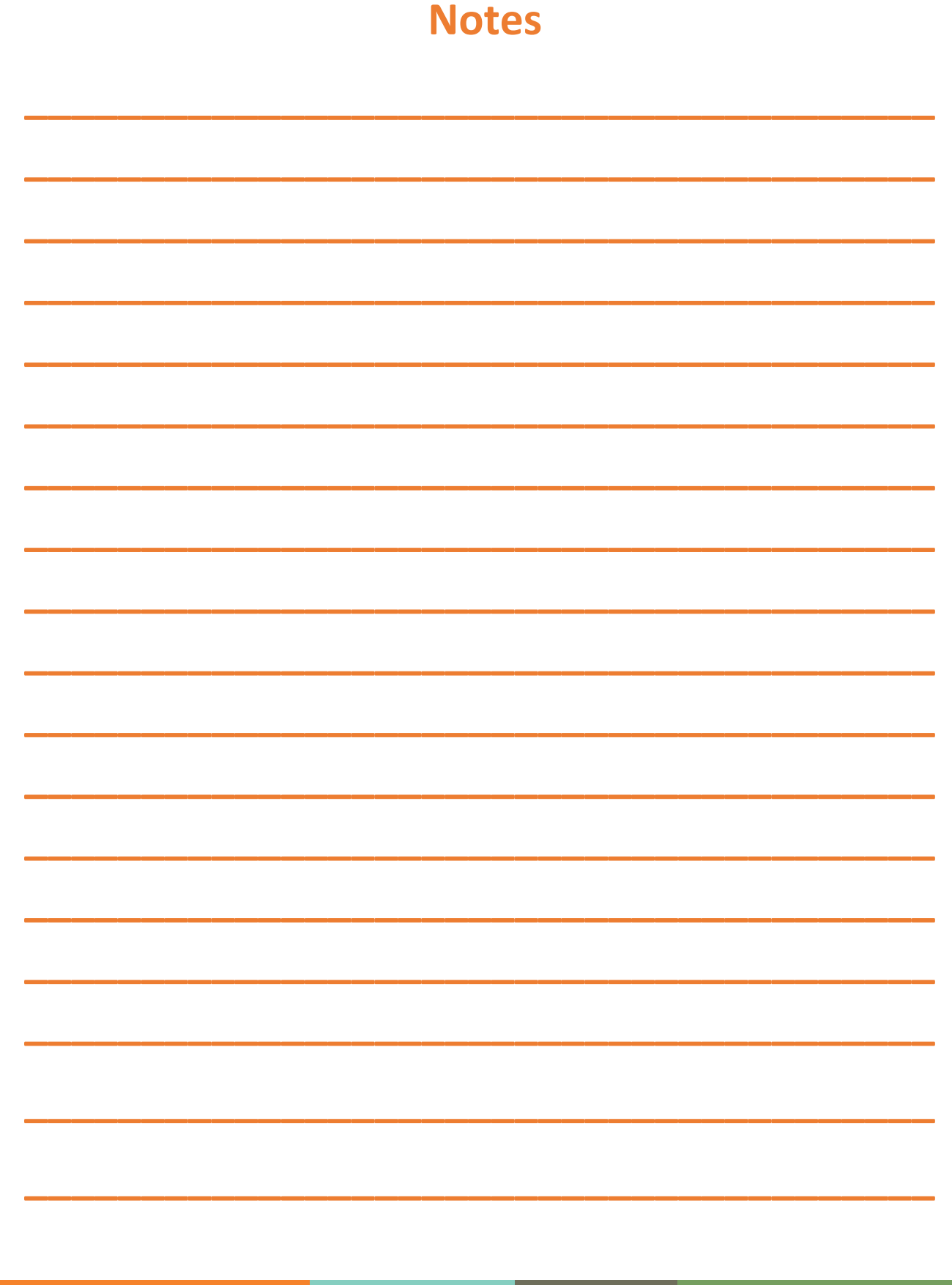

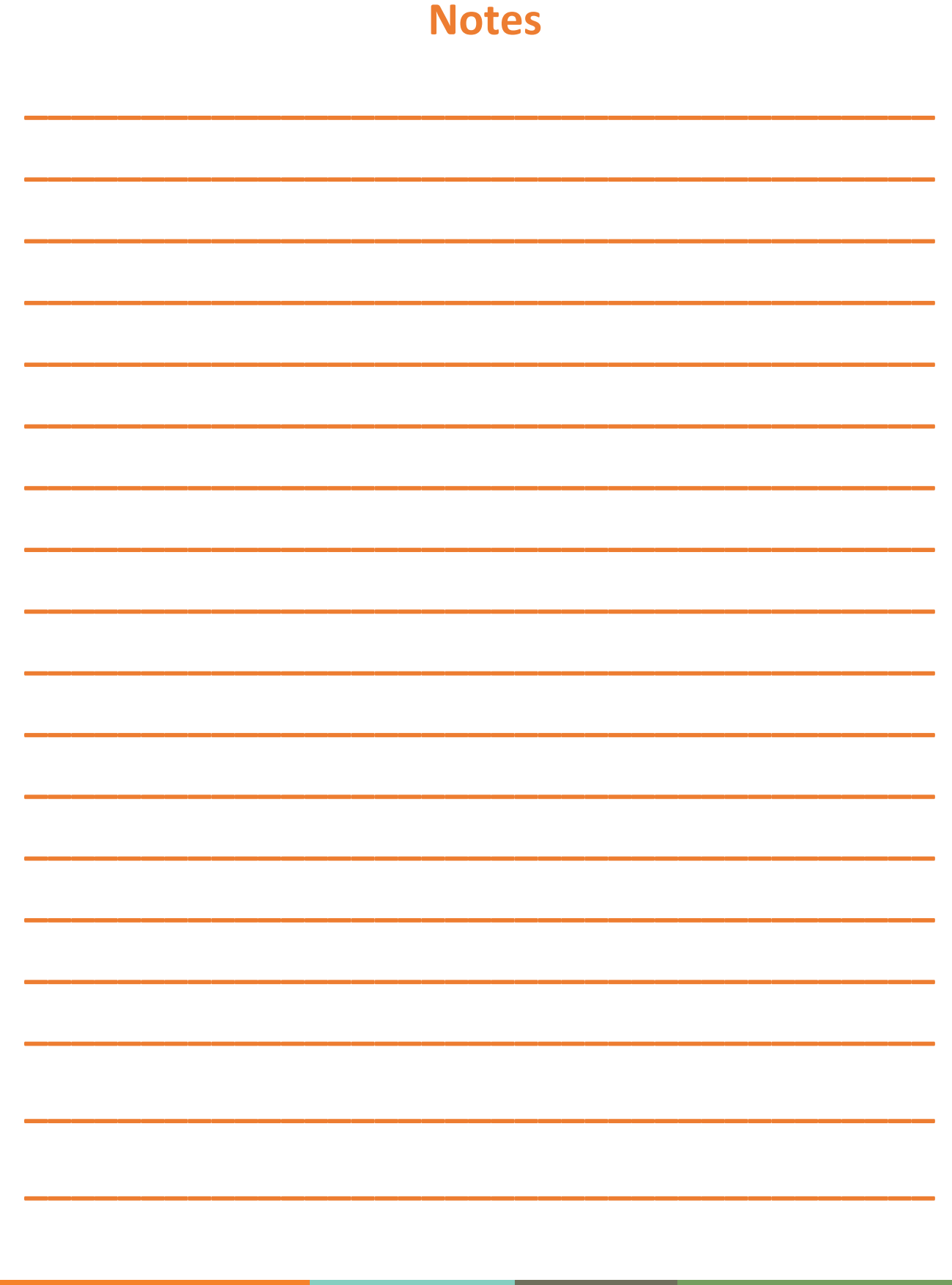

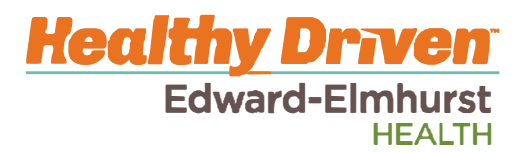